DataSaver software is compatible with versions v.2.0. and above of the thickness gauge's firmware.

## **Control Panel**

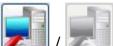

/ \_\_\_\_\_\_ - indicating if there is/there is no a connection with the device. If there is the connection with the device-the process of data receiving from the device can be launched.

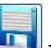

 $\blacksquare$  - saving the data in the PC (the software saves the files in \*.csv

format).

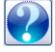

- request the reference.

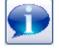

- request the information about the application.

## Loading the data

- Turn on the thickness gauge.
- Connect the thickness gauge to the PC using a USB cable.

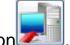

- Press the button
- The process of data receiving will be launched.

| Получение данных |     |
|------------------|-----|
|                  | 84% |

- At successful receiving of data, an information message will appear – "The data from the instrument was fully received" after that the data will be displayed on the screen of the software.

| DataSaver |        |           |           |  |  |  |
|-----------|--------|-----------|-----------|--|--|--|
| Группа    | Ячейка | Результат | Единицы 🔼 |  |  |  |
| 1         | 1      | 5.4       | MM        |  |  |  |
| 1         | 2      | 5.4       | мм        |  |  |  |
| 1         | 3      | 5.4       | мм        |  |  |  |
| 2         | 1      | 5.4       | мм        |  |  |  |
| 2         | 2      | 5.4       | MM        |  |  |  |
| 2         | 3      | 5.38      | MM        |  |  |  |
| 2         | 4      | 1.92      | MM        |  |  |  |

## Saving of the received data in the PC

Press the button

- In the window «Save as» name the file and indicate the path for saving.

By default, the software will offer to save the data to the folder, where the application is installed.

The user can select any folder for data saving, at that this new folder will be offered by the software for saving the data as a default one when the next launching will be done.

The default name of the file will have the format «resultsX», where X-is an index number. The index number is generated automatically from the numbers that are missing in the selected folder. For instance, if there are files «results25» and «results27» in the folder, the software will advice to save the file with the name «results26».

However, the user can set any name for the data file.

| Сохранить рез                                                                           | ультаты измер                                                                                                    | рений как                                                                                                    | ? 🔀       |
|-----------------------------------------------------------------------------------------|----------------------------------------------------------------------------------------------------|----------------------------------------------------------------------------------------------------|-----------|
| Папка:                                                                                  | 🔁 Результаты                                                                                                    | DataSaver 💌 🛨 🖻 📸 📰 🕶                                                                                                    |           |
| Недавние<br>документы<br>Рабочий стол<br>Рабочий стол<br>Мои документы<br>Мой компьютер | Results 1<br>results 2<br>results 3<br>results 3<br>results 4<br>results 5<br>results 6<br>results 7<br>results 7<br>results 8<br>results 9<br>results 10<br>results 11<br>results 12<br>results 13<br>results 14<br>results 15 | <ul> <li>results 16</li> <li>results 17</li> <li>results 18</li> <li>results 19</li> <li>results 20</li> <li>results 21</li> <li>results 22</li> <li>results 23</li> <li>results 24</li> <li>results 25</li> <li>results 27</li> </ul> |           |
| Сетевое                                                                                 | Имя файла:                                                                                                    | results26                                                                                                    | Сохранить |
| окружение                                                                               | Тип файла:                                                                                                    | Данные в формате "CSV"(*.csv)                                                                                                    | Отмена    |

The software will save the files in the \*.csv format, which then can be opened in a tabular or text editor.

Below are the pictures of how the files look like, opened with the tabular editor «MS Excel» and text editor «Notebook».

| X   |             |                   |                                                                                                    | results           | 27 - Micro                             |                                         |
|-----|-------------|-------------------|----------------------------------------------------------------------------------------------------|-------------------|----------------------------------------|-----------------------------------------|
| Φ   | айл Главна  | ая Вставк         | ка Разметка с                                                                                                    | Формулы           | Данные                                 |                                         |
| Bc  | Тавить<br>▼ | Calibri<br>XK K   | • 11<br><u><u><u><u></u></u></u><u></u><u></u><u></u><u></u><u></u><u></u><u></u><u></u><u></u><u></u><u></u><u></u><u></u><u></u><u></u><u></u></u> | Aĭ ≣ ≣            | <mark>■</mark> ■<br>■ <u>™</u> *<br>≫* |                                         |
| Буф | ер обмена 🗔 | i L               | Шрифт                                                                                                    | 🗟 Выравн          | ивание 🕞                               |                                         |
| H   | 🞽 🔝 🙆 🛛     | <b>*) -</b> (°' - | 👗 🖺 🔏 '                                                                                                    | i ]= <i>f</i> ∗ i | i= 📜 📖 •                               |                                         |
|     | A1          |                   | . (                                                                                                    | <i>f</i> * Группа | a                                      |                                         |
|     | А           | В                 | С                                                                                                    | D                 | E                                      |                                         |
| 1   | Группа 🖇    | Ччейка            | Результат                                                                                                    | Единицы           |                                        | 🍺 results27 - Блокнот 📃 🗖               |
| 2   | 1           | 1                 | 5,4                                                                                                    | MM                |                                        | Файл Правка Формат Вид Справка          |
| 3   | 1           | 2                 | -                                                                                                    | MM                |                                        | "Группа";"Ячейка";"Результат";"Единицы" |
| 4   | 1           | 3                 | 5,4                                                                                                    | MM                |                                        | 1;1;5,4;"MM"                            |
| 5   | 2           | 1                 | 5,4                                                                                                    | MM                |                                        | 1;2;5,4; "MM"                           |
| 6   | 2           | 2                 | 5,4                                                                                                    | MM                |                                        | 2;1;5,4;"MM"                            |
| 7   | 2           | 3                 | 5,38                                                                                                    | MM                |                                        | 2;2;5,4;"MM"                            |
| 8   | 2           | 4                 | 1,92                                                                                                    | мм                |                                        | 2; 3; 5, 38; "MM"                       |
| 9   | 2           | 5                 | 1,92                                                                                                    | мм                |                                        | 2;4;1,92;"MM"<br>2;5;1,92;"MM"          |
| 10  | 3           | 1                 | 1,92                                                                                                    | MM                |                                        | 3;1;1,92;"мм"                           |
| 11  | 3           | 2                 | 1,92                                                                                                    | мм                |                                        | 3;2;1,92;"MM"                           |
| 12  | 3           | 3                 | 4,22                                                                                                    | мм                |                                        | 3;3;4,22;"мм"<br>3;4;7,37;"мм"          |
| 13  | 3           | 4                 |                                                                                                    |                   |                                        | < >>                                    |
| 14  | 🕩 🖻 resu    | ılts27 🍂          | 2/                                                                                                    | [                 | 4                                      |                                         |
| Гот | гово        |                   |                                                                                                    |                   |                                        | Стр 1, стлб                             |

## Shutdown

- Press the button .

- If the changes were not saved, the software will warn about that.

| 🖪 Данные не сохранены. 🛛 🛛 |                                                        |  |  |  |
|----------------------------|--------------------------------------------------------|--|--|--|
|                            | Полученные данные будут потеряны! Хотите их сохранить? |  |  |  |
|                            | Да Нет Отмена                                          |  |  |  |

To save the data, press «Yes». The software will open the window for data saving.

To exit the without saving the changes press «No».

To return to the application press «Cancel».